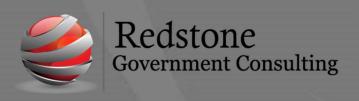

501 Madison Street SE, Suite 100 Huntsville, Alabama 35801 <u>www.redstonegci.com</u>

## Deltek Costpoint Client Awareness

April 20, 2022

As Deltek continues to upgrade customers to v8.1 of Costpoint/Time and Expense, we at Redstone GCI wanted to pass along currently known issues affecting our clients. Deltek is actively working on these issues.

## **NEW ISSUES**

| Issue:                  | New hires not populating the Company level resource group         |  |
|-------------------------|-------------------------------------------------------------------|--|
| Anticipated             | 8.1.6 - April 18, 2021                                            |  |
| <b>Release for Fix:</b> |                                                                   |  |
| Issue Summary:          | New hires not populating the Company level resource group         |  |
| Work-around:            | The interim work around is to manually add the employee to the    |  |
|                         | Company resource group after importing into time collection.      |  |
| Issue:                  | Project Description Field on Timesheet Does Not Include Top Level |  |
|                         | Project Description                                               |  |
| Anticipated             | Unknown                                                           |  |
| Release for Fix:        |                                                                   |  |

| Issue:                  | Timesheet Project Description not showing in Top Level Project Name                                                                                                    |  |
|-------------------------|----------------------------------------------------------------------------------------------------|--|
| Anticipated             | Unknown                                                                                                    |  |
| <b>Release for Fix:</b> |                                                                                                    |  |
| Issue Summary:          | (Depending on configuration) Timesheet lines prior to the upgrade would display the top-level project description / charging level project description. After upgrade, only the charging level project is being displayed.                                                                                                    |  |
| Work-around:            | There is no current work around for the employee during timesheet entry<br>and/or review. For supervisor/manager review a custom report can be<br>created to show project descriptions as needed.<br>Project descriptions in Costpoint can be updated to include additional<br>information, but this is not always possible because of size limits |  |

| Issue:                  | Signing blank timesheet                                                                                                    |
|-------------------------|----------------------------------------------------------------------------------------------------|
| Anticipated             | Unknown                                                                                                    |
| <b>Release for Fix:</b> |                                                                                                    |
| Issue Summary:          | Employees are allowed to sign a timesheet that is completely blank, in previous versions a message appeared preventing employees from submitting completely blank timesheets.                                                                                                    |
| Work-around:            | Use clear timesheet utility and then allow employee to create a new timesheet and then fill in their hours.<br>**Warning** clearing timesheets can be done in a broad fashion and purge all timesheets from the beginning of your installation. USE carefully and contact RGCI if you are unsure of the process. |

| Issue:           | Generic Batch Expense Not Loading                                  |  |
|------------------|--------------------------------------------------------------------|--|
| Anticipated      | Unknown                                                            |  |
| Release for Fix: |                                                                    |  |
| Issue Summary:   | Generic credit card expense batch files are not loading            |  |
| Work-around:     | Manually enter expenses via the Maintain Expenses or Batch Expense |  |
|                  | screen                                                             |  |

## **ON-GOING ISSUES**

| Issue:           | Invoicing - Burden not calculating                                                                                                    |  |
|------------------|----------------------------------------------------------------------------------------------------|--|
| Anticipated      | 8.1.7 (May?)                                                                                                    |  |
| Release for Fix: |                                                                                                    |  |
| Issue Summary:   | Burden cost is not calculating if there is a burden cost ceiling, and the                                                                                                    |  |
| -                | account is in the base of more than one pool.                                                                                                    |  |
| Work-around:     | Manually calculate burdens or remove the ceiling entries then edit the standard bill.                                                                                                    |  |
|                  | <b>Warning</b> : Manually editing the standard bill can cause potential issues<br>downstream with revenue, PSRs, unbilled analysis, and overall, a HUGE<br>audit concern. Additionally, manually updating should never be the<br>"default" process to fix billing issue; so, opening this process to users can<br>create potential future issues if the manual process is used to fix issues<br>instead of identifying and correcting actual billing issues (verses a<br>systematic bug). |  |

| Issue:                  | Export of the project owning org to T&E                                  |  |
|-------------------------|--------------------------------------------------------------------------|--|
| Anticipated             | 8.1.9 (July?)                                                            |  |
| <b>Release for Fix:</b> |                                                                          |  |
| Issue Summary:          | The setup can all be correct to send the project owning org over to T&E  |  |
| -                       | in the T&E project UDI field #1, but the field will not be updated       |  |
| Work-around:            | Manually update the project UDI field #1 in T&E                          |  |
|                         | Note: Exports from Costpoint to T&E do not over-write project owning org |  |
|                         | information that is currently in T&E. The manual update would only be    |  |
|                         | needed for new projects.                                                 |  |

| Issue:           | Overhead Prior Year cost not populating reporting within Costpoint BI                                                                                           |  |
|------------------|----------------------------------------------------------------------------------------------------|--|
| Anticipated      | 8.1.6 - April 18, 2021                                                                                                    |  |
| Release Date for |                                                                                                    |  |
| Fix:             |                                                                                                    |  |
| Issue Summary:   | Costpoint is not properly populating in the prior year indirect rate                                                                                            |  |
|                  | information on PSRs (Costpoint and Cognos) when running at Target.                                                                                              |  |
| Work-around:     | <ol> <li>FOR COGNOS: Temporarily copy/paste your target rates into the<br/>actual rate column in the pool rate sub task to get the rates<br/>needed.</li> </ol> |  |
|                  | 2. Print at Actual Rates using the PSR                                                                                                    |  |

## How to find which version of Deltek Costpoint you are running:

1. When logged into your Costpoint instance click on **Help** then **About**.

| HELP                         |            |
|------------------------------|------------|
| Help                         | Shift + F1 |
| Costpoint Information Center |            |
| Videos and Learning Aids     | 1          |
| About                        |            |
| Submit Support Issue         |            |

2. Look for Monthly Release to identify the version of Costpoint you are currently running.